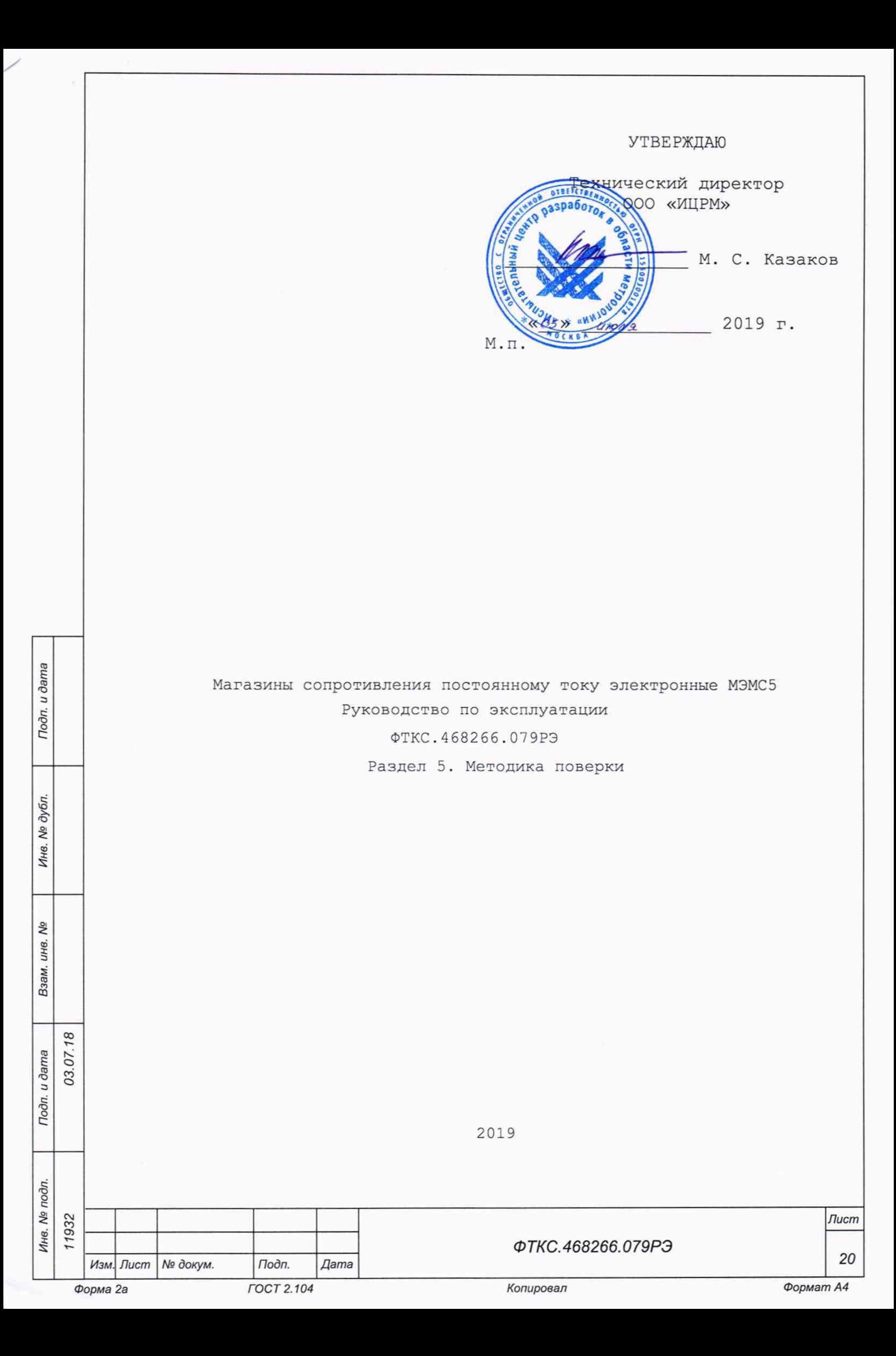

5 Методика поверки

Настоящая методика поверка распространяется на магазины сопротивления постоянному току электронные МЭМС5, выполненные в виде мезонина (далее мезонин).

5 .1 Общие требования

03.07.18

Todn. u dama

**Ме дубл.** 

Инв.

Qo инв. Взам.

Todn. u dama

Инв. № подл.

5.1.1 Поверка мезонина должна проводиться организацией, аккредитованной в установленном порядке на проведение данных работ.

5.1.2 Поверка должна проводиться не реже одного раза в год, а также после хранения, продолжавшегося более шести месяцев.

5.1.3 При поставке мезонина в составе другого изделия порядок поверки мезонина может определяться руководством по эксплуатации изделия, в составе которого мезонин поставляется.

5.1.4 При поверке должны использоваться поверенные в установленном порядке средства измерения и контроля, имеющие действующие свидетельства о поверке.

5.1.5 Все вводимые в ПЭВМ значения величин должны быть представлены в основных единицах международной системы единиц физических величин СИ в формате с плавающей точкой.

При вводе нецелых чисел разделителем целой и дробной частей числа является символ «.» (точка).

Разделителем мантиссы и порядка является символ (буква) «Е», либо символ (буква) «е» латинского либо русского шрифтов.

5.1.6 При поверке мезонина подлежат проверке погрешности мезонина во всех диапазонах измерения по всем каналам.

5.1.7 Проверка погрешностей измерения выполняется прямым измерением с многократными наблюдениями при числе наблюдений 100 и доверительной вероятности 0,95.

5.1.8 При проведении поверки значение нормы погрешности в файле протокола поверки определяется автоматически.

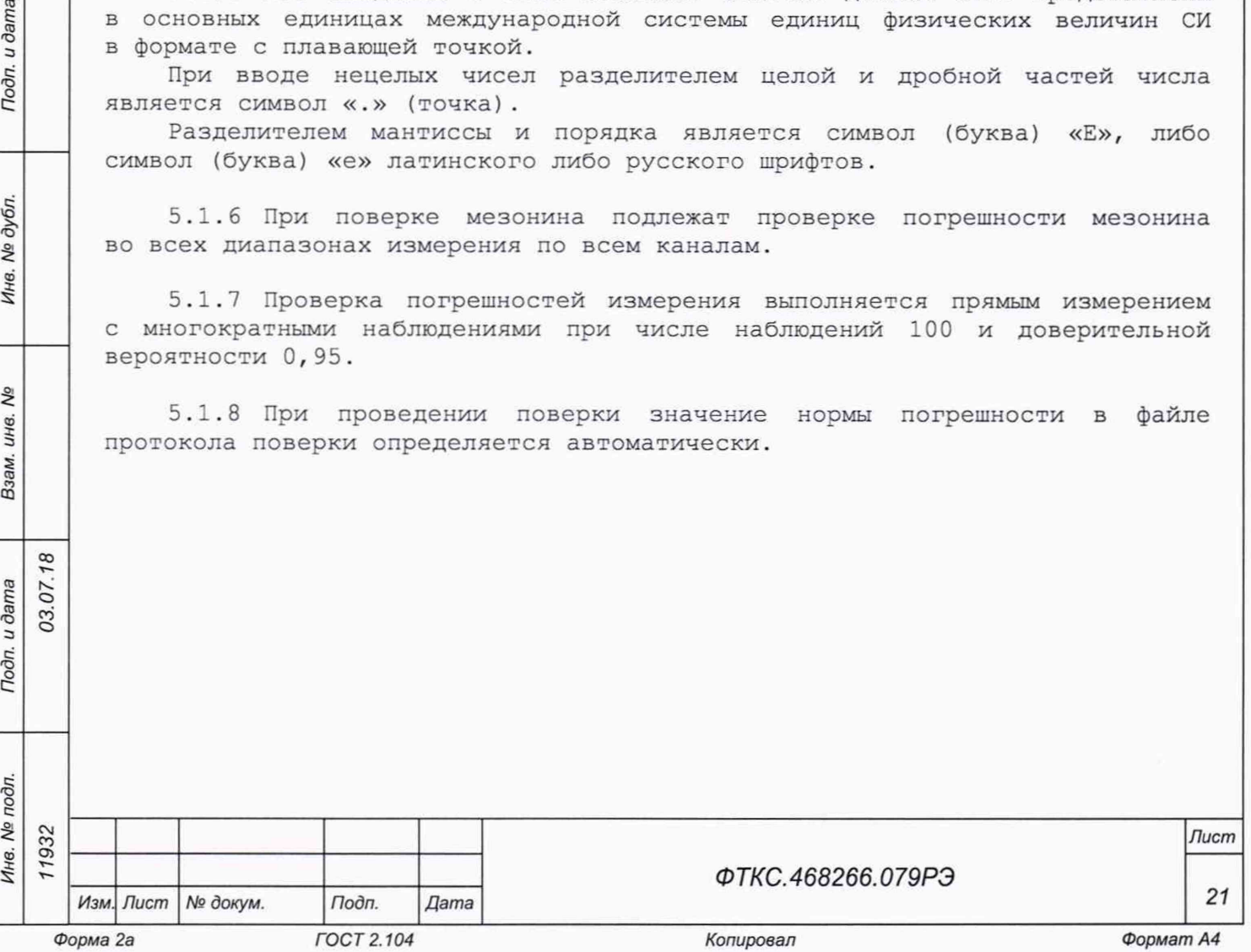

5 . 2 Операции поверки

5.2.1 При проведении поверки должны выполняться операции, указанные в таблице 5.1.

Таблица 5.1

I. *№ подл. Подп. и дата Взам. инв. N9 Инв. № дубл. Подп. и дата*

Взам. инв. Ме

Tloðn. u ðama

Инв. № подл.

Подп. и дата

Инв. № дубл.

 $03.07$ 

932

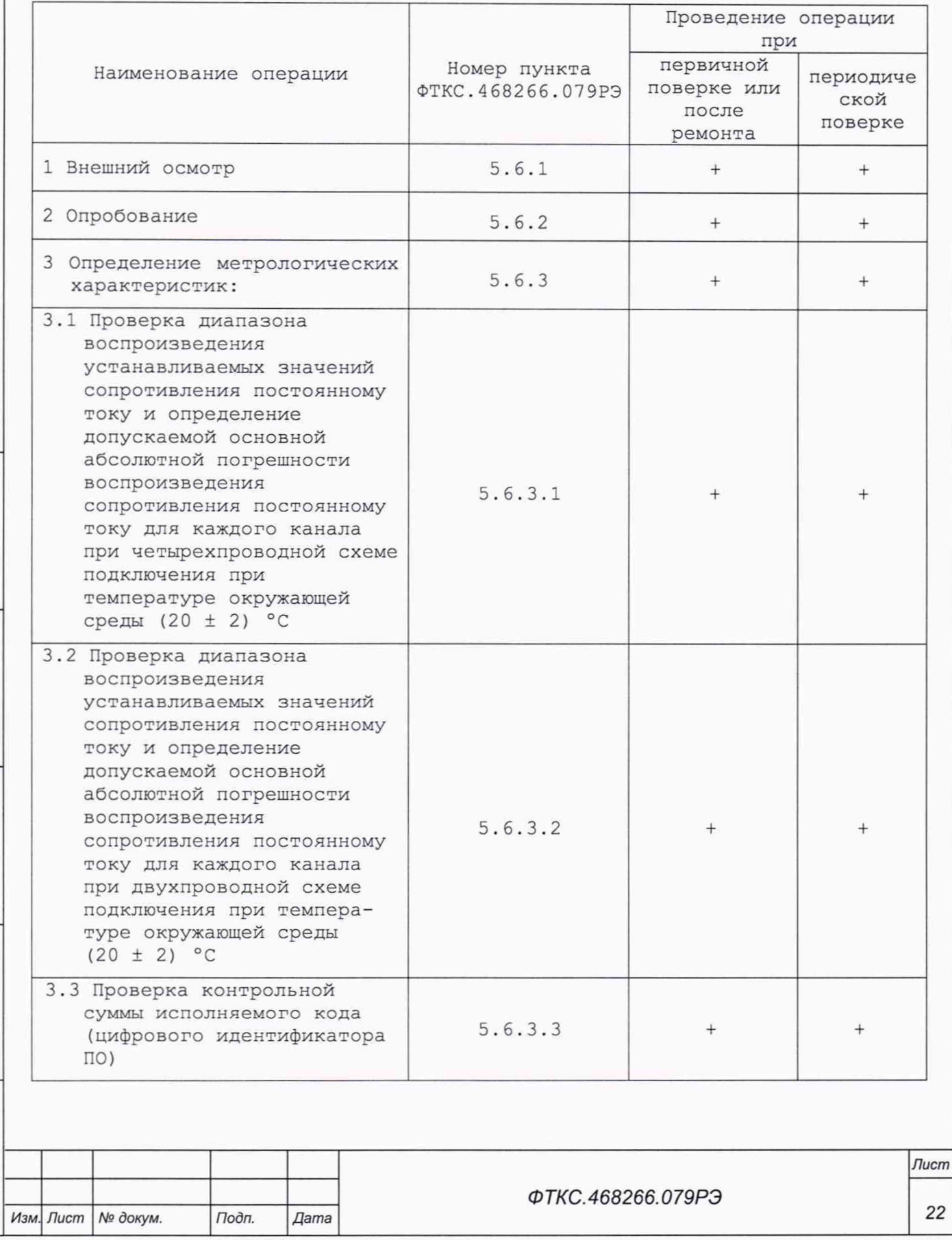

*Форма 2а ГОСТ 2.104 Копировал Формат А4*

5.3 Средства поверки

5.3.1 При проведении поверки должны применяться средства поверки, указанные в таблице 5.2.

5.3.2 Для управления работой мезонина при выполнении поверки должно использоваться вспомогательное оборудование, указанное в таблице 5.2 и включающее управляющую ЭВМ (ПЭВМ) с внешними устройствами (монитор, клавиатура, манипулятор «мышь»), носитель мезонинов типа MezaBOX-4M LXI ФТКС. 469133.013 или MezaBOX ФТКС.469133.006, а также программное обеспечение, включающее операционную систему Windows (32-bit), комплект драйверов модулей Информтест, программа «МЭМС2-4Л, МЭМС5. Проверка, калибровка».

Таблица 5.2

Todn. u dama

Инв. № дубл.

No

Взам. инв.

Tiodn. u dama

Инв. № подл.

 $\overline{1}$ 

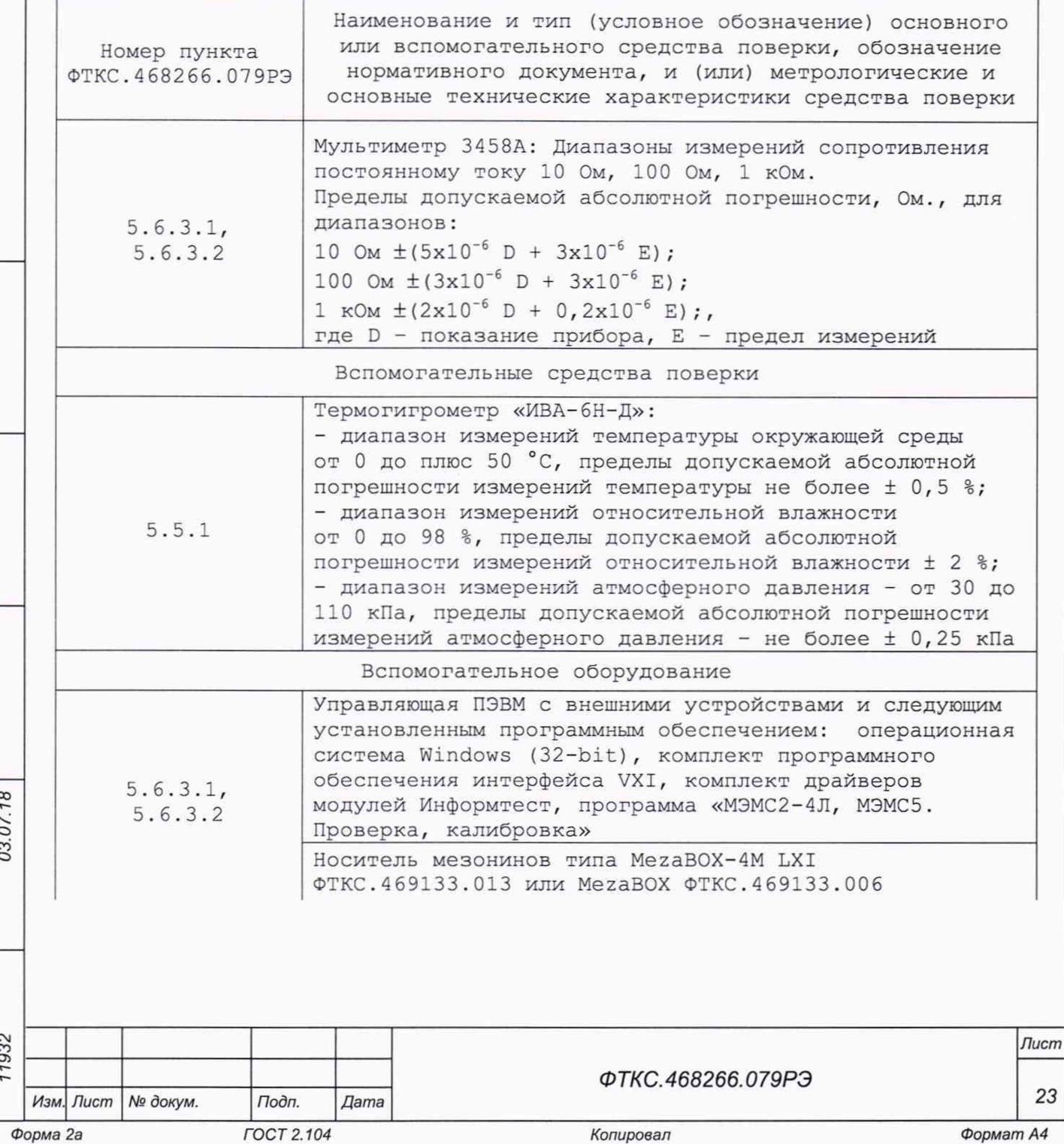

Продолжение таблицы 5.2

Номер пункта ФТКС.468266.079РЭ Наименование и тип (условное обозначение) основного или вспомогательного средства поверки, обозначение нормативного документа, и (или) метрологические и основные технические характеристики средства поверки

#### Примечания

03.07.

Подп. и дата

дубл. No. Инв.

Qõ инв. Взам.

Todn. u dama

1 При проведении поверки допускается применять другие средства измерений, удовлетворяющие по точности и диапазону измерения требованиям настоящего раздела.

2 При поверке должны использоваться средства измерений утвержденных типов.

3 Используемые при поверке средства измерений должны быть поверены в соответствии с требованиями приказа Минпромторга России от 2 июля 2015 г. № 1815 и иметь действующее свидетельство о поверке (знак поверки).

4 Вместо указанного в таблице вспомогательного оборудования разрешается применять аналогичное оборудование, обеспечивающее проведение операции поверки.

## 5.4 Требования безопасности

5.4.1 При проведении поверки должны быть соблюдены требования безопасности, предусмотренные «Правилами технической эксплуатации электроустановок потребителей», «Правилами техники безопасности при эксплуатации электроустановок потребителей», а также изложенные в руководстве по эксплуатации на мезонин и в технической документации на применяемые при поверке рабочие эталоны и вспомогательное оборудование.

5.5 Условия поверки и подготовка к ней

5.5.1 При проведении поверки должны быть соблюдены следующие условия:

- температура окружающего воздуха, °С (20  $\pm$  2);
- $-$  относительная влажность воздуха,  $8$  (65  $\pm$  15);
- атмосферное давление, кПа (мм рт. ст.) (100  $\pm$  4), (750  $\pm$  30).
- 5.5.2 Перед проведением поверки необходимо выполнить следующие подготовительные работы:
	- выдержать изделие в условиях, указанных в п. 5.5.1 в течение не менее 4 ч;
	- выполнить операции, оговоренные в технической документации на применяемые средства поверки по их подготовке к измерениям;
	- выполнить операции, оговоренные в п. 2.2 «Подготовка к использованию».

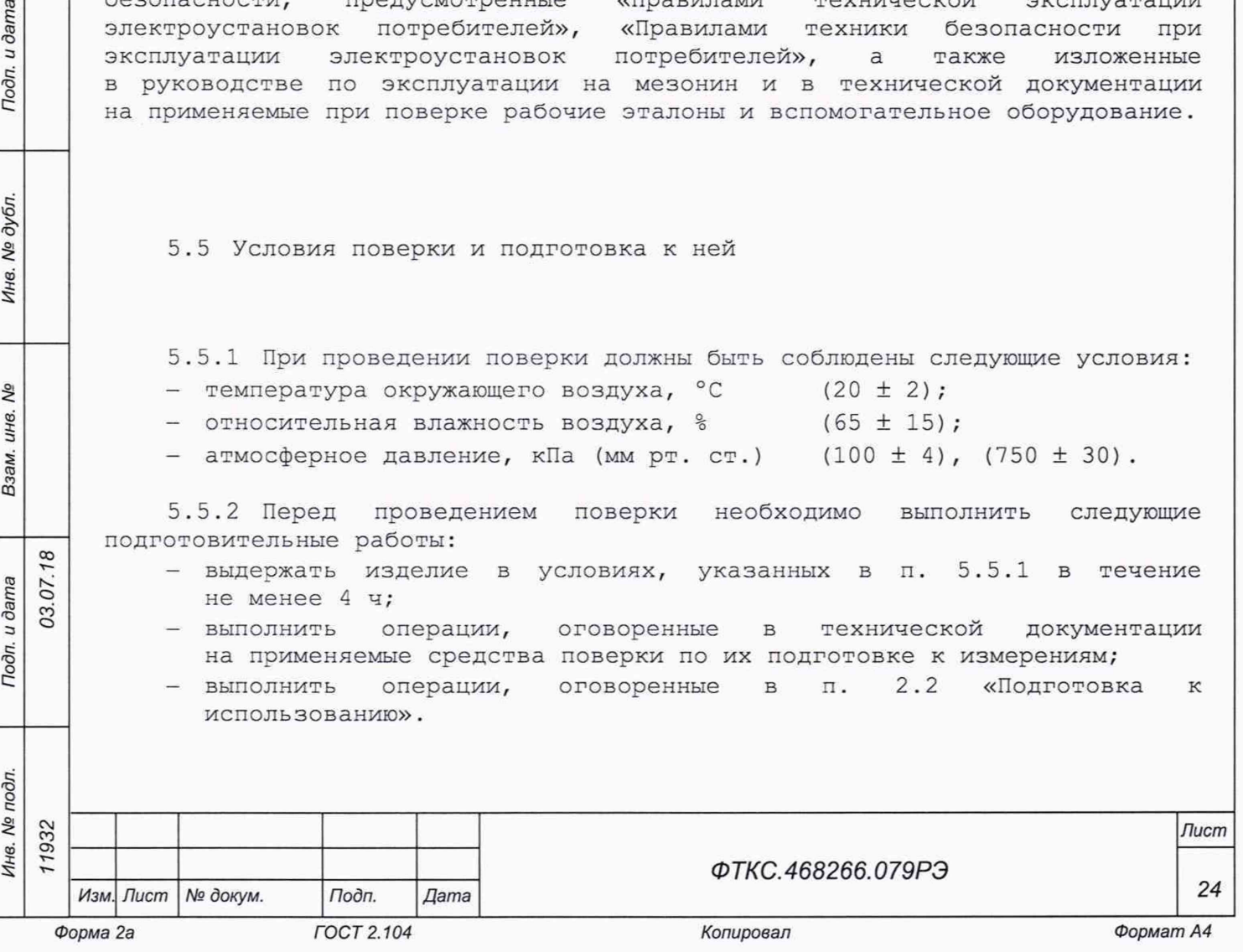

5.6 Порядок проведения поверки

### 5.6.1 Внешний осмотр

5.6.1.1 При внешнем осмотре проверить состояние элементов, расположенных на лицевой панели мезонина, в том числе состояние контактов соединителей, а также состояние покрытий.

Результат внешнего осмотра считать положительным, если не обнаружено нарушений целостности элементов, контактов и покрытий.

### 5.6.2 Опробование

03.07.18

Todn. u dama

Todn. u dama

№ дубл.

Инв.

QV инв. Взам. 5.6.2.1 Опробование выполняется согласно п. 1.4.5.

Результат опробования считать положительным, если в результате проверки мезонина программой отсутствуют сообщения о неисправностях.

### 5.6.3 Определение метрологических характеристик мезонина

5.6.3.1 Проверку диапазона воспроизведения устанавливаемых значений сопротивления постоянному току и определение допускаемой основной абсолютной погрешности воспроизведения сопротивления постоянному току для каждого канала при четырехпроводной схеме подключения при температуре окружающей среды (20 ± 2) °С проводить в следующей последовательности:

- 1) собрать схему рабочего места в соответствии с рисунком Г.1 приложения Г;
- 2) включить мультиметр PV1, установить его в режим измерений сопротивления постоянному току по четырехпроводной схеме подключения с автоматическим выбором диапазона измерений, установить значение NPLC 20. Выдержать мультиметр PV1 во включенном состоянии не менее 20 мин. При необходимости провести автокалибровку мультиметра PV1;
- 3) на лицевой панели мультиметра PV1 установить кнопку «GUARD» в положение «Ореп»;
- 4) включить питание ПЭВМ, убедиться в отсутствии сообщений об ошибках ее самотестирования и загрузки операционной среды;
- 5) включить питание носителя мезонинов (А2), выждать не менее 10 мин;
- 6) запустить на исполнение программу «МЭМС2-4Л, МЭМС5. Проверка, калибровка».

Примечание - Перед началом проверки рекомендуется разместить ярлык программы «МЭМС2-4Л, МЭМС5. Проверка, калибровка» на рабочем столе монитора;

7) в открывшемся окне из списка выбрать носитель мезонинов, на котором установлен проверяемый мезонин (см. рисунок 5.1);

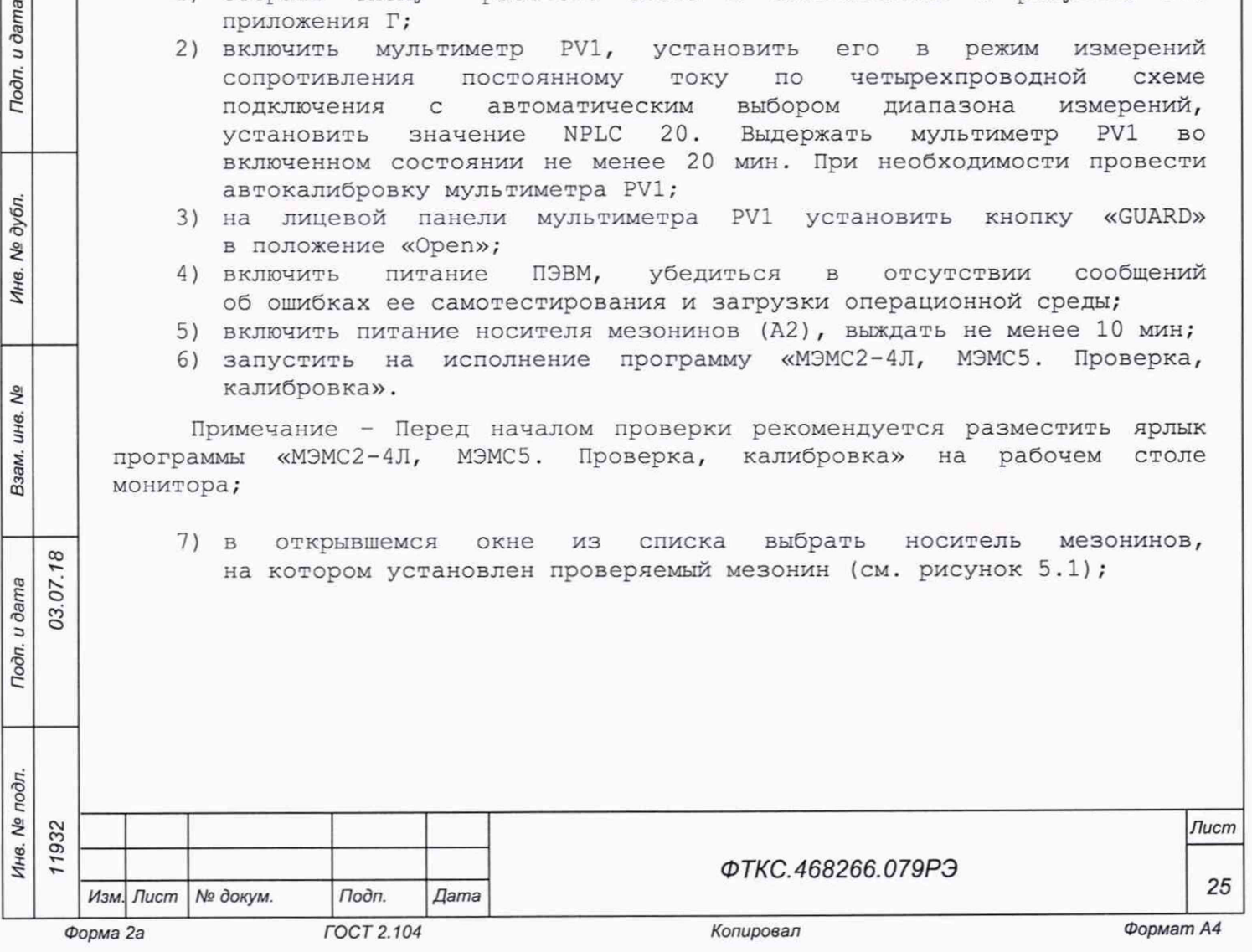

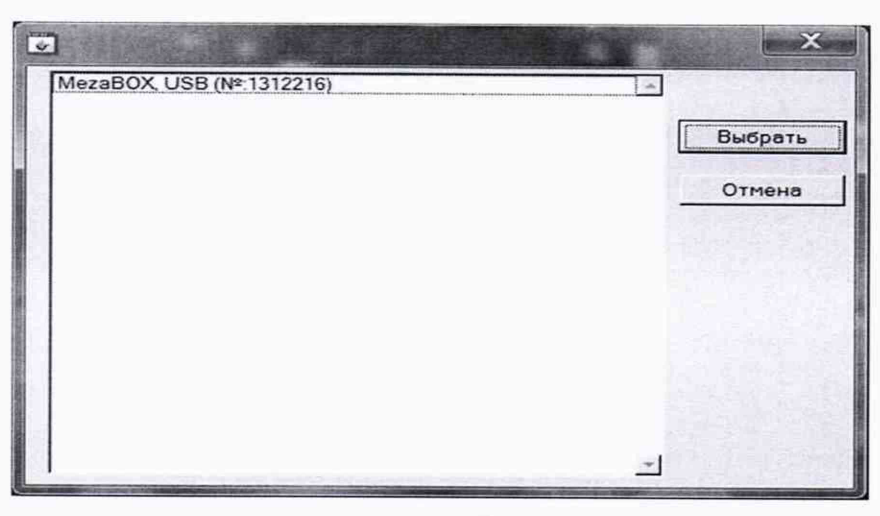

Рисунок 5.1

8) на программной панели (см. рисунок 5.2) нажать кнопку «Файл протокола», ввести имя файла протокола результатов проверки, нажать кнопку «ОК»;

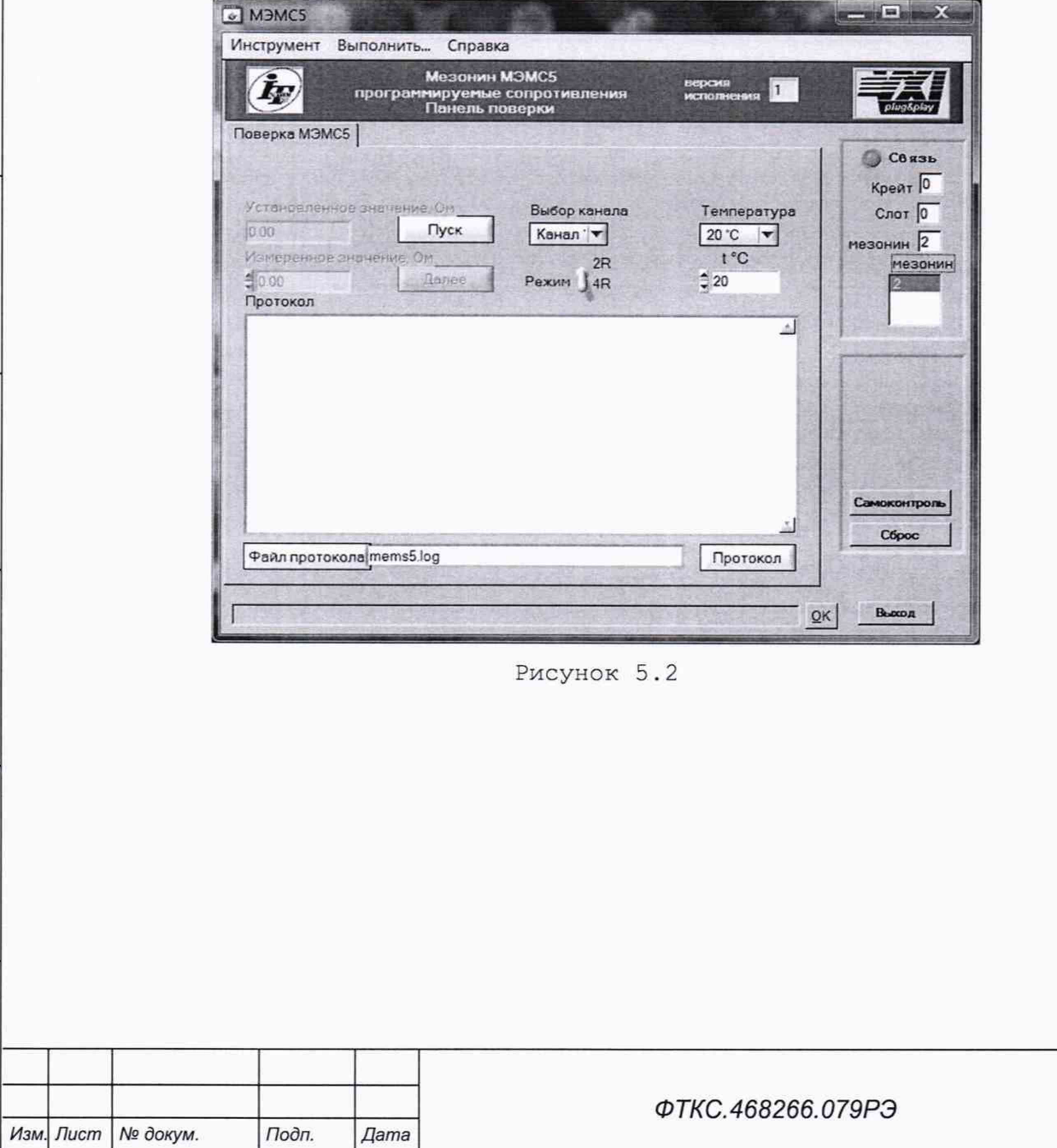

**FOCT 2.104** 

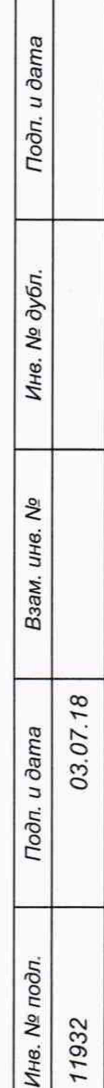

Форма 2а

Лист 26

- 9) на программной панели в поле выбора «Температура» выбрать режим измерений:
	- «20 °С» если температура воздуха в помещении находится в интервале температур от плюс 18 до плюс 22°С,
	- ввести другое значение если температура воздуха в помещении находится в интервале температур от плюс 5 до плюс 18 °С и от плюс 22 до плюс 40 °С:
- 10) на программной панели в окне «Канал» выбрать для проверки первый канал воспроизведения сопротивления постоянному току;
- 11) на программной панели выбрать режим работы «4R»;
- 12) на программной панели нажать кнопку «Пуск»;

Тодп. и дата

№ дубл.

Инв.

δg ине.

Взам.

Подп. и дата

03.07.18

- 13) в окно «Измеренное значение, Ом»  $(CM.$ рисунок 5.3) ввести с точностью не менее пяти значащих цифр измеренное с помощью мультиметра PV1 значение сопротивления, установленного на выходе проверяемого канала мезонина. Нажать кнопку «Далее»;
- 14) поочередно ввести в окно «Измеренное значение, Ом» с точностью не менее пяти значащих цифр остальные значения измеренных с помощью мультиметра PV1 устанновленных на выходе проверяемого канала мезонина сопротивлений, нажимая каждый раз после ввода кнопку «Далее».

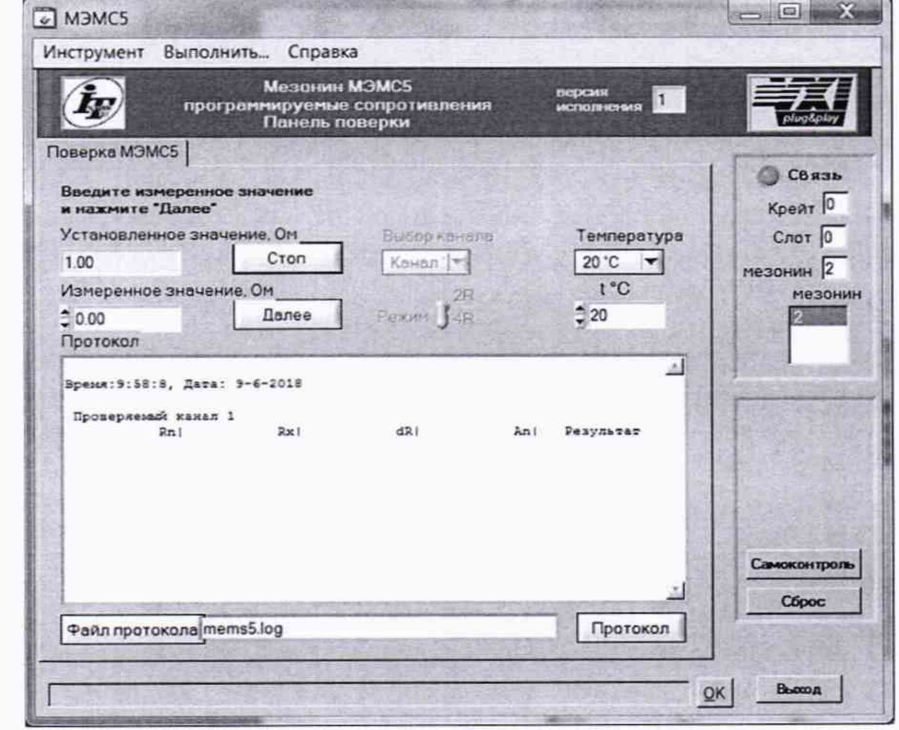

Рисунок 5.3

Примечание - При проведении проверки должны измеряться и вводиться следующие значения устанновленных на выходе проверяемого канала мезонина сопротивлений: 1, 2, 4, 8, 16, 32, 64, 128, 255 Ом.

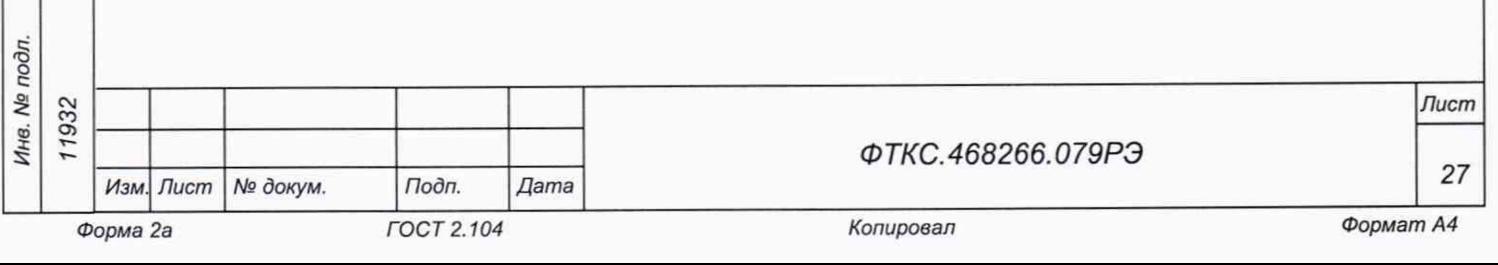

- 15) поочередно выбирая на программной панели для проверки каналы со второго по пятый выполнить для них действия 12) - 14);
- 16) выйти из программы, выключить питание приборов, носителя мезонинов и ПЭВМ, отключить приборы и остальные принадлежности.

Результаты поверки считать положительными, если:

Todn. u dama

Инв. № дубл.

1) Значения допускаемой основной абсолютной погрешности воспроизведения сопротивления постоянному току при температуре окружающей среды (20 ± 2) °С для каждого канала не превысили допустимых значений и находились в пределах ± 0,6 Ом.

2) По каждому воспроизводимому значению сопротивления постоянному току для всех каналов мезонина в протоколе испытаний получен результат норма.

5.6.3.2 Проверку диапазона воспроизведения устанавливаемых значений сопротивления постоянному току и определение допускаемой основной абсолютной погрешности воспроизведения сопротивления постоянному току для каждого канала при двухпроводной схеме подключения при температуре окружающей среды (20 ± 2) °С проводить в следующей последовательности:

- 1) собрать схему рабочего места в соответствии с рисунком Г.2 приложения Г;
- 2) включить мультиметр PV1, установить его в режим измерений сопротивления постоянному току по двухпроводной схеме подключения с автоматическим выбором диапазона измерений, установить значение NPLC 20. Выдержать мультиметр PV1 во включенном состоянии не менее 20 мин. При необходимости провести автокалибровку мультиметра PV1;
- 3) на лицевой панели мультиметра PV1 установить кнопку «GUARD» в положение «Ореп»;
- 4) включить питание ПЭВМ, убедиться в отсутствии сообщений об ошибках ее самотестирования и загрузки операционной среды;
- 5) включить питание носителя мезонинов (А2), выждать не менее 10 мин;
- 6) запустить на исполнение программу «МЭМС2-4Л, МЭМС5. Проверка, калибровка».

Примечание - Перед началом проверки рекомендуется разместить ярлык программы «МЭМС2-4Л, МЭМС5. Проверка, калибровка» на рабочем столе монитора;

7) в открывшемся окне из списка выбрать носитель мезонинов, на котором установлен проверяемый мезонин (см. рисунок 5.4);

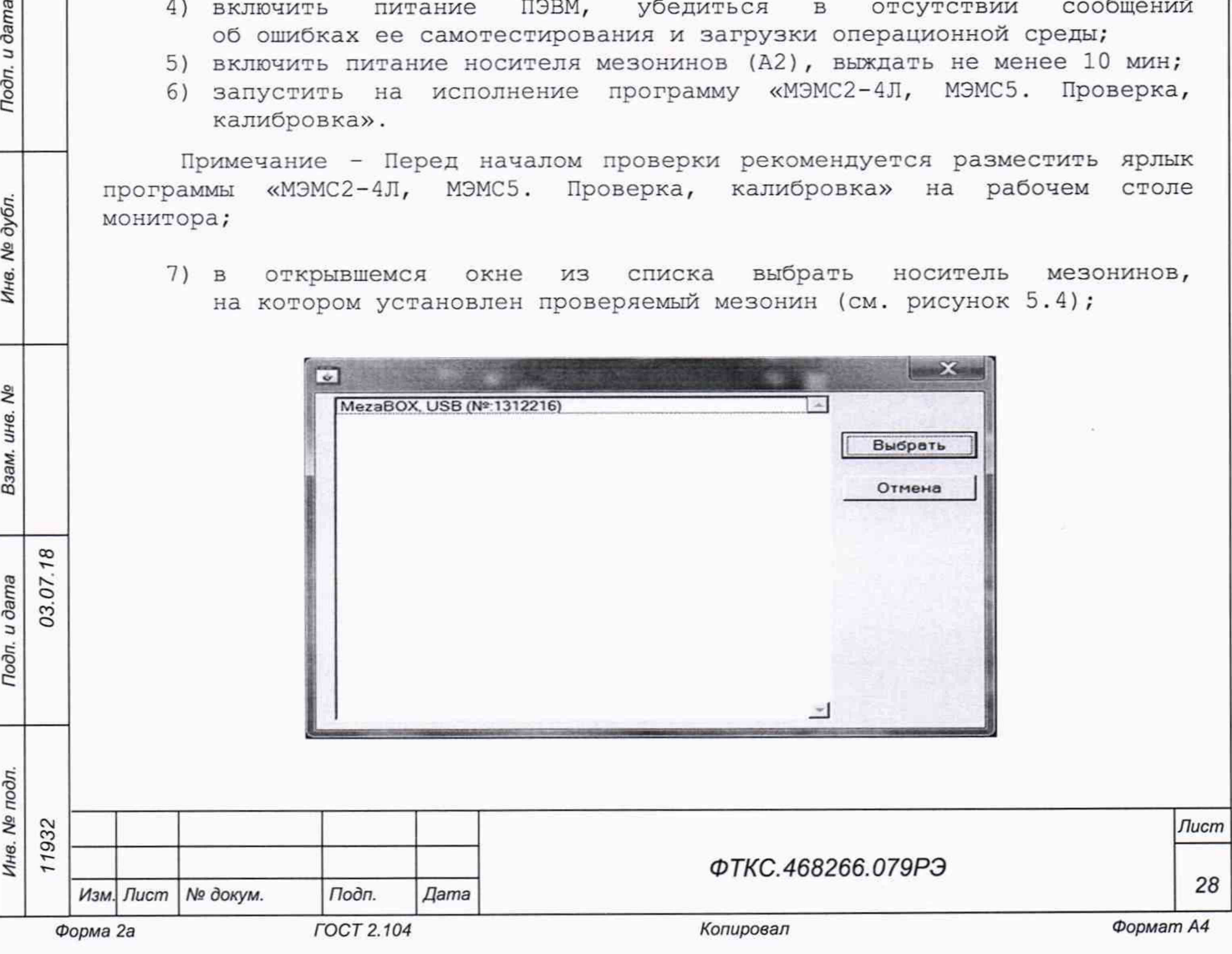

# Рисунок 5.4

8) на программной панели (см. рисунок 5.5) нажать кнопку «Файл протокола», ввести имя файла протокола результатов проверки, нажать кнопку «ОК»;

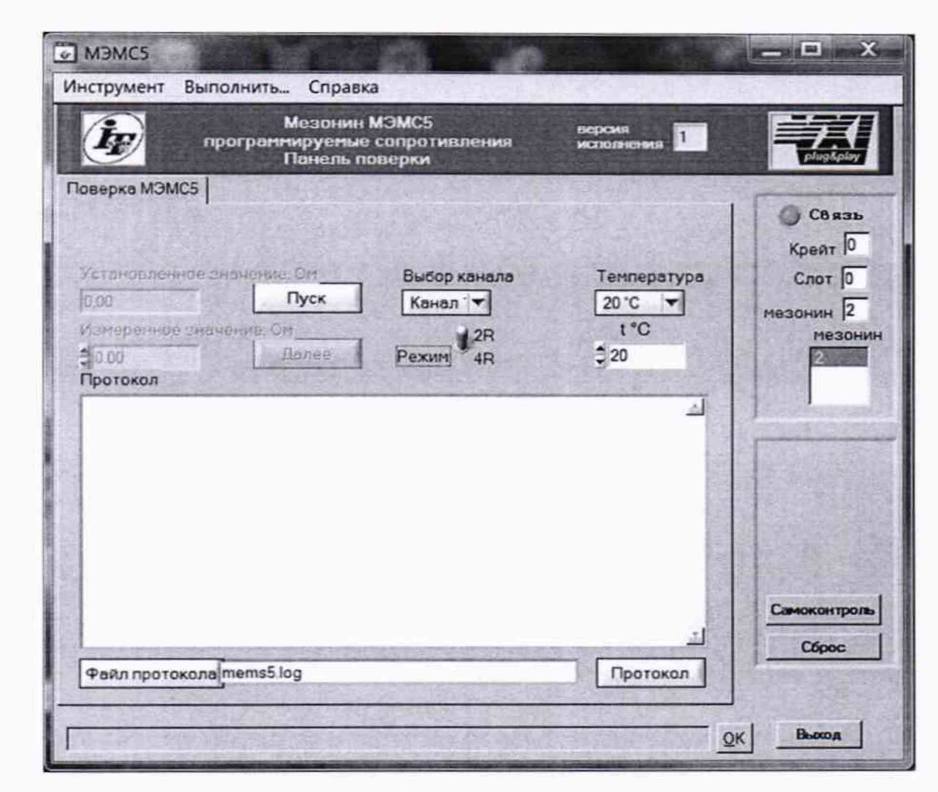

Рисунок 5.5

Todn. u dama

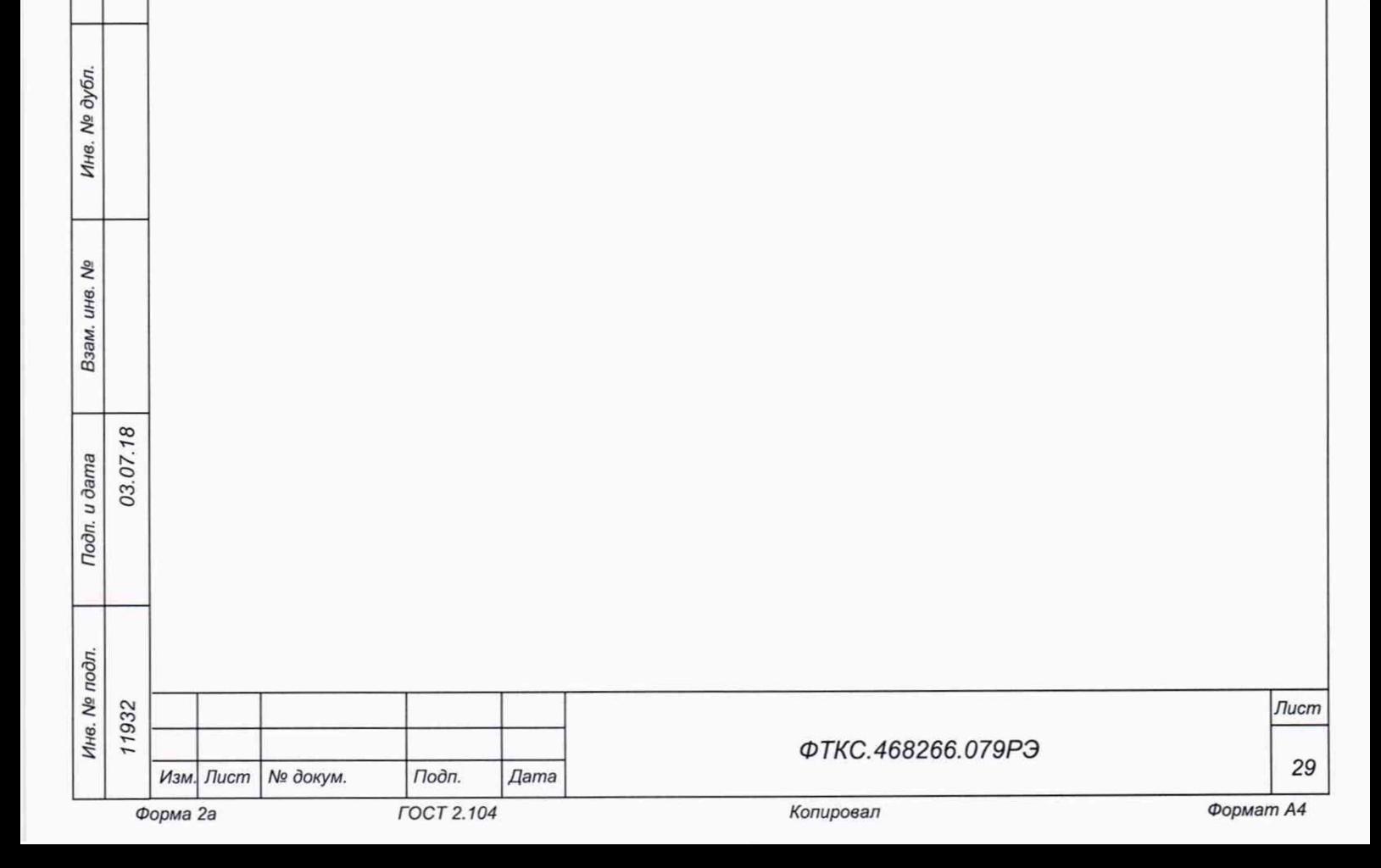

- 9) на программной панели в поле выбора «Температура» выбрать режим измерений:
	- «20 °С» если температура воздуха в помещении находится в интервале температур от плюс 18 до плюс 22°С,
	- ввести другое значение если температура воздуха в помещении находится в интервале температур от плюс 5 до плюс 18 °С и от плюс 22 до плюс 40 °С:
- 10) на программной панели в окне «Канал» выбрать для проверки первый канал воспроизведения сопротивления постоянному току;
- 11) на программной панели выбрать режим работы «2R»;
- 12) на программной панели нажать кнопку «Пуск»;

Тодп. и дата

Инв. № дубл.

ιģ инв.

Взам.

Todn. u dama 03.

 $18$  $07$ .

- $13) B$ окно «Измеренное значение, Ом»  $(CM.$ рисунок  $5.6)$ ввести с точностью не менее пяти значащих цифр измеренное с помощью мультиметра PV1 значение сопротивления, установленного на выходе проверяемого канала мезонина. Нажать кнопку «Далее»;
- 14) поочередно ввести в окно «Измеренное значение, Ом» с точностью не менее пяти значащих цифр остальные значения измеренных с помощью мультиметра PV1 устанновленных на выходе проверяемого канала мезонина сопротивлений, нажимая каждый раз после ввода кнопку «Далее».

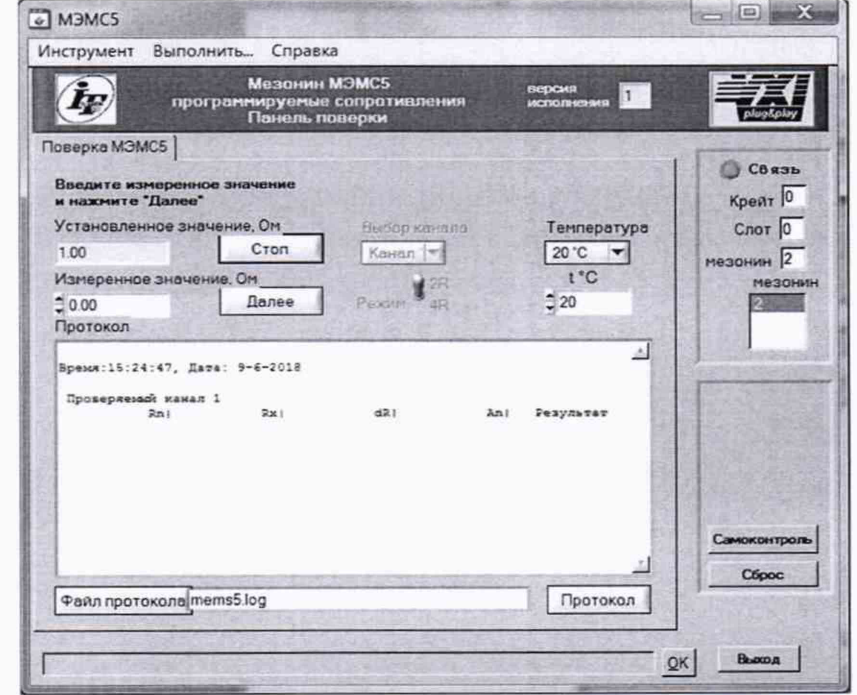

Рисунок 5.6

Примечание - При проведении проверки должны измеряться и вводиться следующие значения устанновленных на выходе проверяемого канала мезонина сопротивлений: 1, 2, 4, 8, 16, 32, 64, 128, 255 Ом;

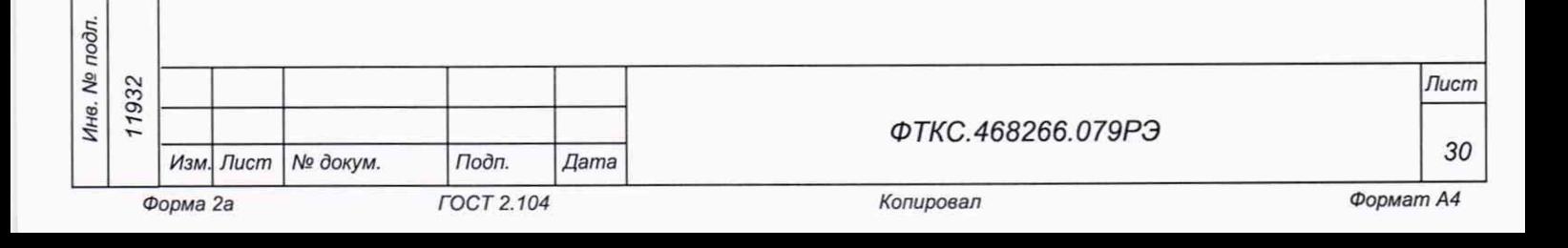

- 15)поочередно выбирая на программной панели для проверки каналы со второго по пятый выполнить для них действия 12) - 14);
- 16) выйти из программы, выключить питание приборов, носителя мезонинов и ПЭВМ, отключить приборы и остальные принадлежности.

Результаты поверки считать положительными, если:

1) Значения допускаемой основной абсолютной погрешности воспроизведения сопротивления постоянному току при температуре окружающей среды (20 ± 2) °С для каждого канала не превысили допустимых значений и находились в пределах ± 1,5 Ом.

2) По каждому воспроизводимому значению сопротивления постоянному току для всех каналов мезонина в протоколе испытаний получен результат норма.

5.6.3.3 Проверка контрольной суммы исполняемого кода (цифрового идентификатора ПО)

Идентификация ПО мезонина осуществляется проверкой идентификационных данных (признаков) компонентов ПО, отнесенных к метрологически значимым библиотеки математических преобразований unmems2\_math.dll.

Для проверки контрольной суммы исполняемого кода (цифрового идентификатора ПО) необходимо на панели носителя мезонинов выбрать пункт меню «Справка о программе».

В появившемся окне наблюдать информацию об идентификационном признаке (контрольной сумме) файлов, являющихся метрологически значимыми частями ПО. Фактическая (рассчитанная при запуске) контрольная сумма должна совпадать с эталонной контрольной суммой, приведенной в паспорте на мезонин.

5.7 Обработка результатов проверки

03.07.18

Тодп. и дата

№ дубл.

Ине.

Qõ инв. Взам.

Подп. и дата

5.7.1 Обработка результатов проверки, полученных экспериментально, осуществляется в соответствии ГОСТ Р 8.736-2011.

5.7.2 Результаты проверки заносятся в файл протокола (значения погрешностей подсчитываются автоматически) , содержащий информацию о выполнении поверки по методике, изложенной в разделе 5.

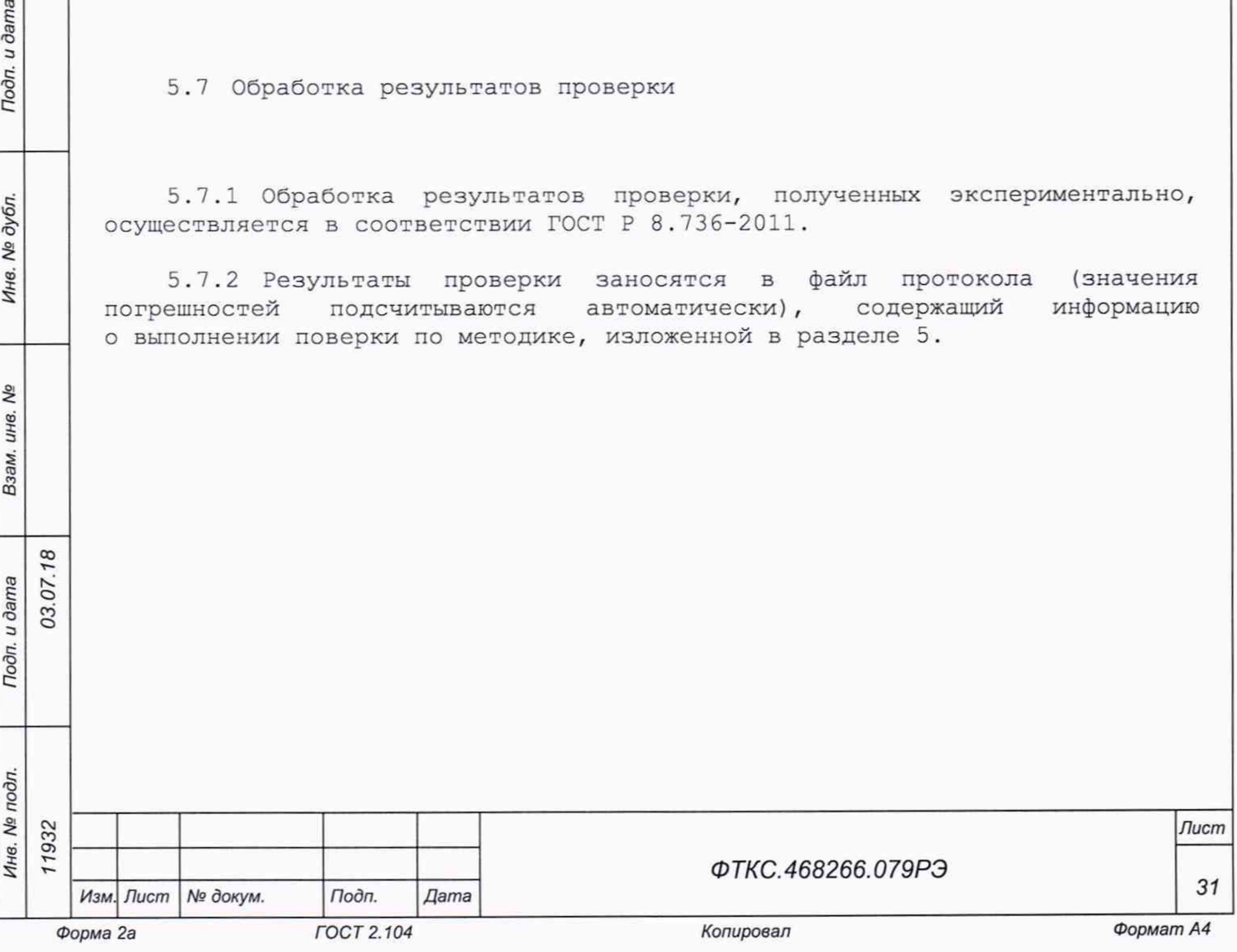

5 . 8 Оформление результатов поверки

5.8.1 Для каждой воспроизводимой величины в протоколе указываются:

- 1) воспроизводимое значение;
- 2) результат измерения величины;
- 3) значение погрешности воспроизведения;
- 4) предел допускаемой погрешности для каждого значения воспроизводимой величины;
- 5) результат сравнения значения погрешности воспроизведения с пределом допускаемой погрешности.

Примечание - Обозначения, принятые в протоколе проверок, приведены в приложении Д.

5.8.2 Результаты поверки оформляются в соответствии с приказом Минпромторга России № 1815 от 02.07.2015 г. При положительных результатах поверки на мезонин выдаётся свидетельство установленной формы. В случае отрицательных результатов поверки применение мезонина запрещается, на него выдаётся извещение о непригодности к применению с указанием причин забракования.

Ведущий инженер ООО «ИЦРМ» *л. В. Бурцева* 

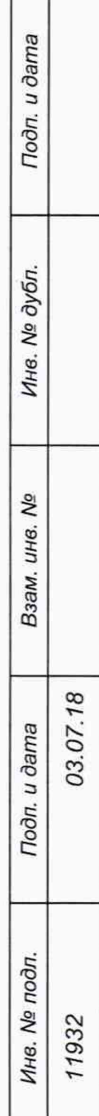

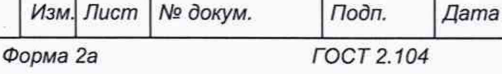

*ФТКС.468266.079РЭ*

*Лист*

*3 2*